Question not here? Chat with a support representative 24/7 at <a href="http://info.psionline.com/rpnowuniversity">http://info.psionline.com/rpnowuniversity</a> student

Exam takers will be prompted to pay for their RPNow exams after they have selected their Organization/Exam Sponsor/Exam and insert their contact information. When payment is complete, a receipt will be emailed to the email address provided.

## Payment process:

If a test taker is prompted for payment, they will see the screen below to select which method of payment they would like to use: PayPal, Credit Card, or Exam Token.

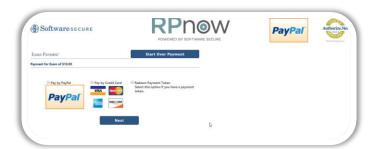

## **PayPal**

Enter login and follow prompts. If there is any trouble, a test taker can always select "Cancel and return to Software Secure" at the bottom left of the screen.

# Pay With PayPal Pay with PayPal Framed Framed Framed Track™ () Lang to Heavy broke topying in? Fry with Dakin or Credit Card

### Credit Card

Credit card payment (Visa, MasterCard, AMEX, or Discover) is processed through Authorize.Net. Test Takers will be asked to confirm they are prepared to submit payment and take their exam before proceeding to the secure Authorize.net site.

# EXAM PAYMENT Payment for Exam of \$10.00 By checking this box, you confirm that you are prepared to submit your payment and take your exam now. You will be redirected to AuthorizeNet to make the purchase. You will be redirected back to RPNow once complete. Proceed to Authorize Net

### **Tokens**

A test taker may receive payment tokens through their book store, organization, or someone at Software Secure. They would simply copy the token here and click "Submit Payment Token."

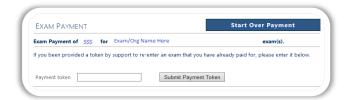

# Payment support:

If a test taker is ever having trouble with payment, they can contact <a href="mailto:rppurchase@softwaresecure.com">rppurchase@softwaresecure.com</a> for help.

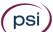